Application Note **Product:** Link

**Document Number: 5001 Keywords: Halted Network** 

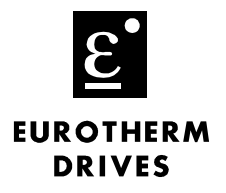

## **Objective**

To help diagnose a network failure.

# **Equipment**

Fiber-optic cable (CM056316U…), Fiber-optic connectors (CI055067, CI055068) NOYES light meter (L5231), Fiber optic cutting tool (LA385204) Comms cable (CM353470), PC with ConfigEd

# **Procedure**

- 1. Verify the integrity of the network by updating the monitor list using Configed.
	- Note: If the Module List only shows one module in the network of multiple modules, there is a possible break in the Fiber optic or the light level of a transmitter is too low for operation.

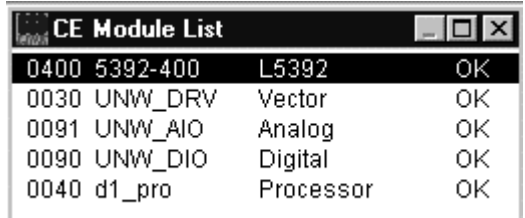

- Note: If **Halted by co-pro** or **Network Failure** is displayed on your Link Drive (590L, 620L) or Operator Interface (L5392), verify the light intensity of the Link Modules using the chart on page 2.
- Note: If the Module List displays "PEER HALTED", Link re-addressed a module due to a possible duplicate address or other installation faults.
- 2. If the module list is ok. Then double-click on the individual module to enter the S.A.M. mode

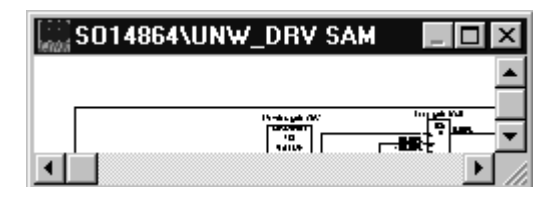

3. Then double-click on the SYSTEM CONTROL block in the configuration to monitor the CRC Errors and Fragments.

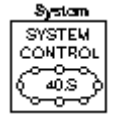

If you have questions, please call the Product Support Group at (704) 588-3246.

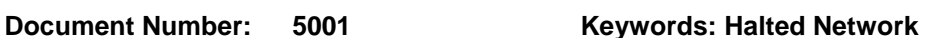

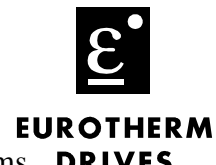

- 4. Next, hold down the <Shift> key and double-click on the Get Overruns or other get items. **DRIVES**
- 5. Finally, if the Monitor List is counting, the integrity of Link System needs to be verified using a Light Meter. Using the chart on the next page, determine possible bad components in the Link Network.

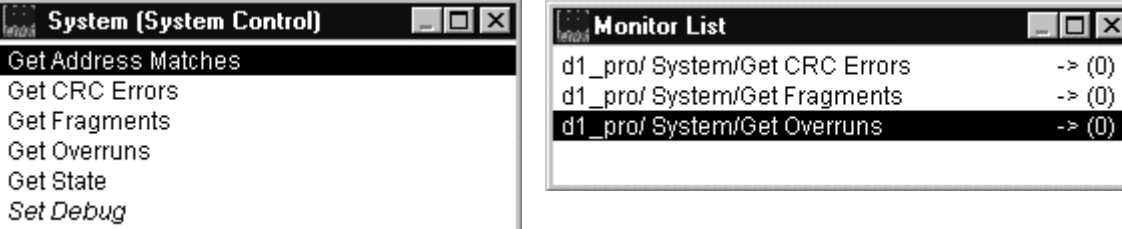

## **Signal quality db level Description**

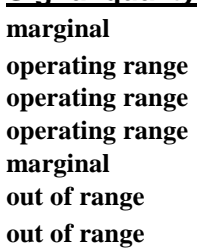

**-18** *full power-factory setting* **21** *half power is reached at each -3db increment* **-24** *half power is reached at each -3db increment* **24** *half power is reached at each -3db increment* **-27** *half power is reached at each -3db increment* **operating range -27** *half power is reached at each -3db increment*  **marginal -30** *half power is reached at each -3db increment*  **-33** *signal too weak for receiver* **-35** *signal too weak for receiver* 

### **Diagram 1 is a drawing to check** Diagram 2 is a drawing to **simulate a transmitter output intensity. network using one module.**

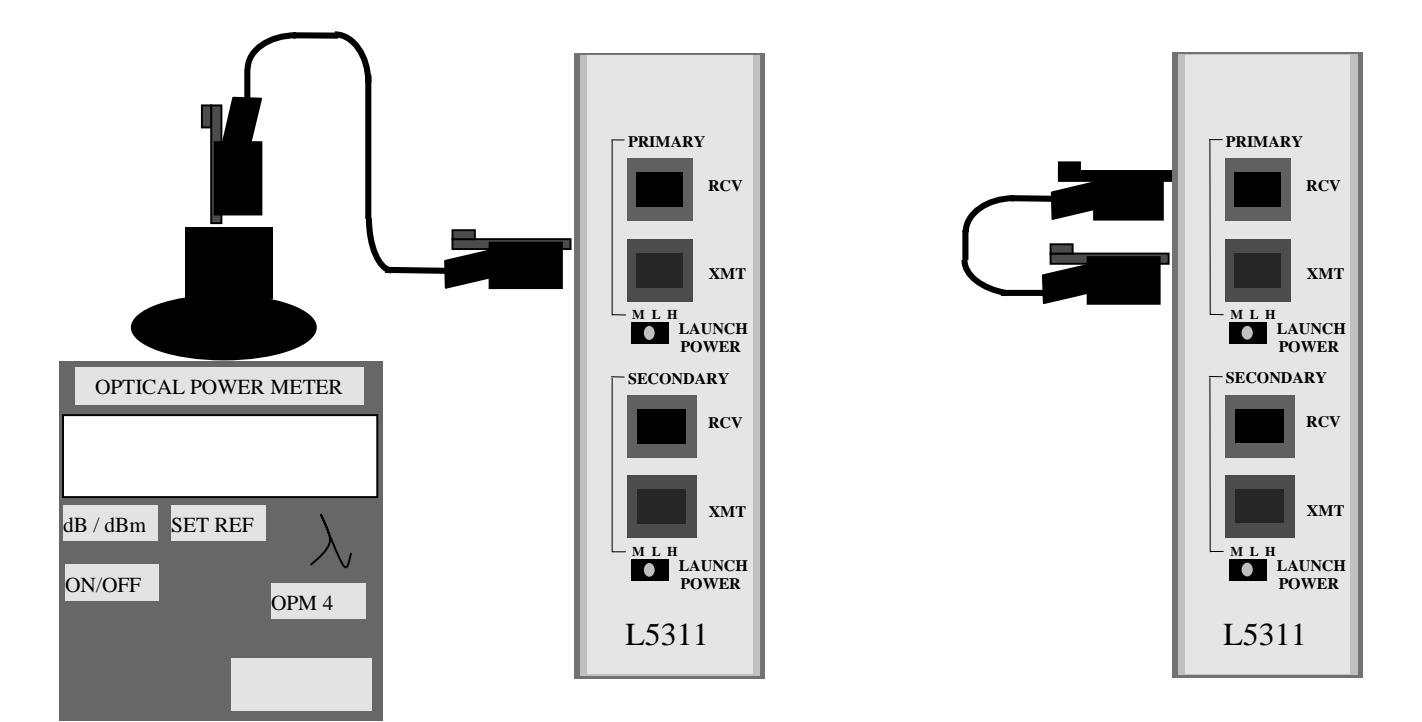

### If you have questions, please call the Product Support Group at (704) 588-3246.